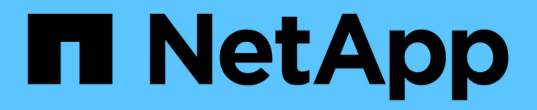

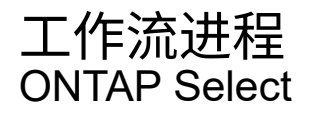

NetApp April 29, 2024

This PDF was generated from https://docs.netapp.com/zh-cn/ontap-select-9121/concept\_api\_before\_workflows.html on April 29, 2024. Always check docs.netapp.com for the latest.

# 目录

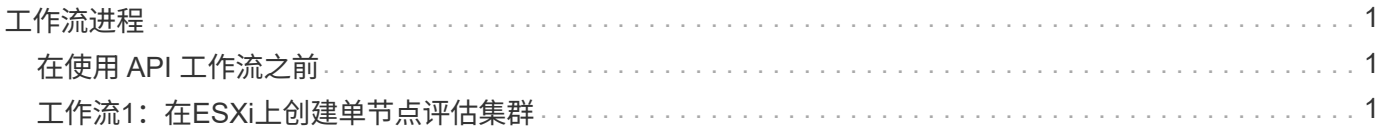

# <span id="page-2-0"></span>工作流进程

# <span id="page-2-1"></span>在使用 **API** 工作流之前

您应准备好查看和使用工作流流程。

了解工作流中使用的**API**调用

ONTAP Select 联机文档页面包含每个 REST API 调用的详细信息。工作流示例中使用的每个 API 调用都仅包含 在文档页面上查找此调用所需的信息,而不是在此处重复这些详细信息。找到特定 API 调用后,您可以查看该 调用的完整详细信息,包括输入参数,输出格式, HTTP 状态代码和请求处理类型。

工作流中的每个 API 调用都包含以下信息,以帮助您在文档页面上查找此调用:

• 类别

API 调用会在文档页面上按功能相关的区域或类别进行组织。要查找特定的 API 调用,请滚动到页面底部, 然后单击相应的 API 类别。

• HTTP动词

HTTP 动词用于标识对资源执行的操作。每个 API 调用都通过一个 HTTP 动词来执行。

• 路径

路径用于确定在执行调用时操作适用场景所使用的特定资源。路径字符串会附加到核心 URL 中,以形成用 于标识资源的完整 URL 。

### 构建一个**URL**以直接访问**REST API**

除了 ONTAP Select 文档页面之外,您还可以直接通过 Python 等编程语言访问 Deploy REST API 。在这种情 况下,核心 URL 与访问联机文档页面时使用的 URL 稍有不同。直接访问 API 时,必须将 /API 附加到域和端口 字符串。例如:

http://deploy.mycompany.com/api

# <span id="page-2-2"></span>工作流1: 在**ESXi**上创建单节点评估集群

您可以在 vCenter 管理的 VMware ESXi 主机上部署单节点 ONTAP Select 集群。此时将 使用评估版许可证创建集群。

集群创建工作流在以下情况下有所不同:

- ESXi 主机不受 vCenter (独立主机)管理
- 集群中使用多个节点或主机
- 集群使用已购买的许可证部署在生产环境中
- 使用的是KVM虚拟机管理程序、而不是VMware ESXi
	- 从ONTAP Select 9.10.1开始、您无法再在KVM虚拟机管理程序上部署新集群。
	- $\left(\mathsf{i}\right)$
- 从ONTAP Select 9.11.1开始、除了脱机和删除功能之外、现有KVM集群和主机不再具有 所有易管理性功能。

## **1.** 注册 **vCenter Server** 凭据

在部署到由 vCenter Server 管理的 ESXi 主机时,您必须在注册主机之前添加凭据。然后, Deploy 管理实用程 序可以使用凭据向 vCenter 进行身份验证。

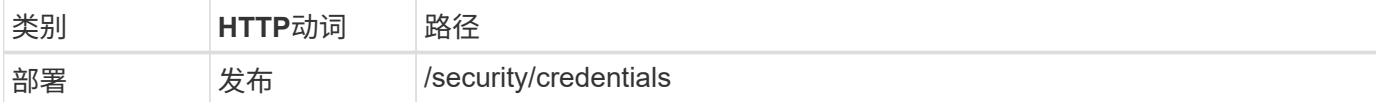

#### 卷曲

```
curl -iX POST -H 'Content-Type: application/json' -u admin:<password> -k
-d @step01 'https://10.21.191.150/api/security/credentials'
```
**JSON** 输入(步骤 **01** )

```
{
    "hostname": "vcenter.company-demo.com",
    "type": "vcenter",
    "username": "misteradmin@vsphere.local",
    "password": "mypassword"
}
```
处理类型

异步

### 输出

- 位置响应标头中的凭据 ID
- 作业对象

**2.** 注册虚拟机管理程序主机

您必须添加一个虚拟机管理程序主机,其中包含 ONTAP Select 节点的虚拟机将在其中运行。

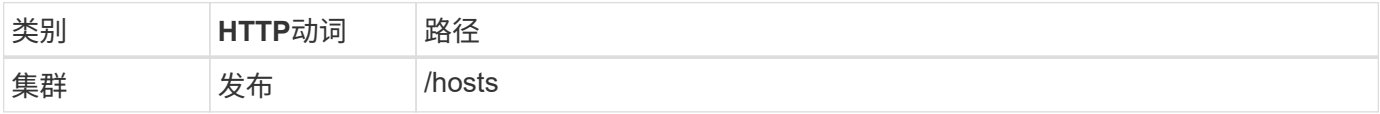

卷曲

```
curl -iX POST -H 'Content-Type: application/json' -u admin:<password> -k
-d @step02 'https://10.21.191.150/api/hosts'
```
**JSON** 输入(第 **02** 步)

```
{
    "hosts": [
      {
      "hypervisor type": "ESX",
      "management server": "vcenter.company-demo.com",
        "name": "esx1.company-demo.com"
      }
   ]
}
```
### 处理类型

异步

### 输出

- 位置响应标头中的主机 ID
- 作业对象

## **3.** 创建集群

创建 ONTAP Select 集群时,系统会注册基本集群配置,并且 Deploy 会自动生成节点名称。

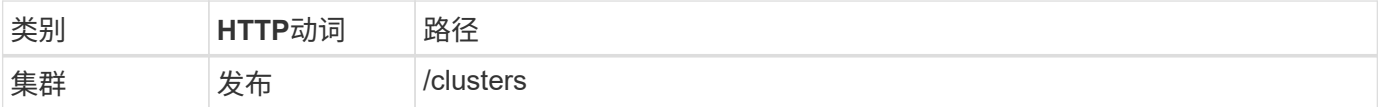

### 卷曲

对于单节点集群, 查询参数 node\_count 应设置为 1 。

curl -iX POST -H 'Content-Type: application/json' -u admin:<password> -k -d @step03 'https://10.21.191.150/api/clusters? node count=1'

### **JSON** 输入(第 **03** 步)

```
{
  "name": "my_cluster"
}
```
### 处理类型

同步

输出

• 位置响应标头中的集群 ID

## **4.** 配置集群

在配置集群时,必须提供多个属性。

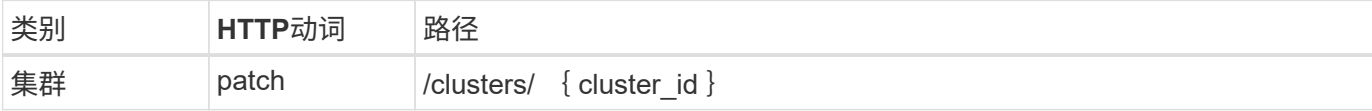

卷曲

您必须提供集群 ID 。

```
curl -iX PATCH -H 'Content-Type: application/json' -u admin:<password> -k
-d @step04 'https://10.21.191.150/api/clusters/CLUSTERID'
```
**JSON** 输入(第 **04** 步)

```
{
 "dns info": {
      "domains": ["lab1.company-demo.com"],
    "dns ips": ["10.206.80.135", "10.206.80.136"]
      },
    "ontap_image_version": "9.5",
      "gateway": "10.206.80.1",
      "ip": "10.206.80.115",
      "netmask": "255.255.255.192",
      "ntp_servers": {"10.206.80.183"}
}
```
处理类型

同步

输出

无

**5.** 检索节点名称

Deploy 管理实用程序会在创建集群时自动生成节点标识符和名称。在配置节点之前,必须检索分配的 ID 。

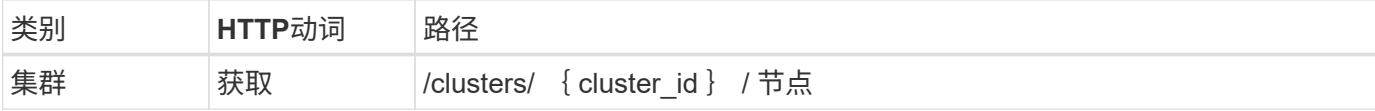

卷曲

您必须提供集群 ID 。

```
curl -iX GET -u admin: < password> -k
'https://10.21.191.150/api/clusters/CLUSTERID/nodes?fields=id,name'
```
#### 处理类型

同步

输出

• 每个阵列都会记录一个节点,该节点使用唯一的 ID 和名称

## **6.** 配置节点

您必须为节点提供基本配置,这是用于配置节点的三个 API 调用中的第一个。

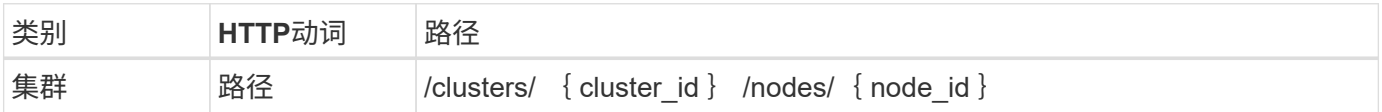

卷曲

您必须提供集群 ID 和节点 ID 。

```
curl -iX PATCH -H 'Content-Type: application/json' -u admin:<password> -k
-d @step06 'https://10.21.191.150/api/clusters/CLUSTERID/nodes/NODEID'
```
### **JSON** 输入(第 **06** 步)

您必须提供要运行 ONTAP Select 节点的主机 ID 。

```
{
   "host": {
     "id": "HOSTID"
     },
  "instance type": "small",
    "ip": "10.206.80.101",
    "passthrough_disks": false
}
```
处理类型

同步

输出

无

### **7.** 检索节点网络

您必须确定单节点集群中的节点使用的数据和管理网络。内部网络不用于单节点集群。

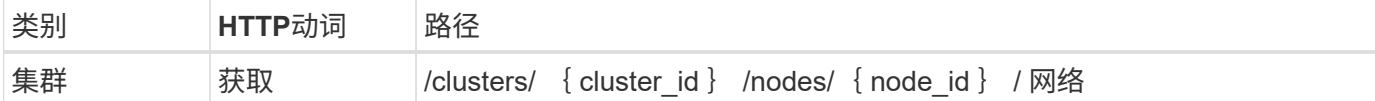

卷曲

您必须提供集群 ID 和节点 ID 。

```
curl -iX GET -u admin:<password> -k 'https://10.21.191.150/api/
clusters/CLUSTERID/nodes/NODEID/networks?fields=id,purpose'
```
#### 处理类型

同步

输出

• 由两个记录组成的数组,每个记录分别描述节点的单个网络,包括唯一 ID 和用途

### **8.** 配置节点网络

您必须配置数据和管理网络。内部网络不用于单节点集群。

```
(i)
```
对以下 API 调用执行问题描述 两次,每个网络一次。

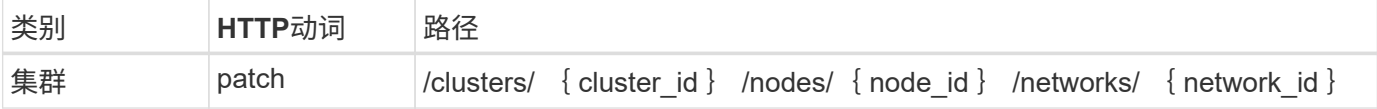

### 卷曲

您必须提供集群 ID ,节点 ID 和网络 ID 。

```
curl -iX PATCH -H 'Content-Type: application/json' -u admin:<password> -k
-d @step08 'https://10.21.191.150/api/clusters/
CLUSTERID/nodes/NODEID/networks/NETWORKID'
```
**JSON** 输入(第 **08** 步)

您需要提供网络名称。

```
{
  "name": "sDOT Network"
}
```
### 处理类型

同步

输出

无

## **9.** 配置节点存储池

配置节点的最后一步是连接存储池。您可以通过 vSphere Web Client 或 Deploy REST API (可选)确定可用存 储池。

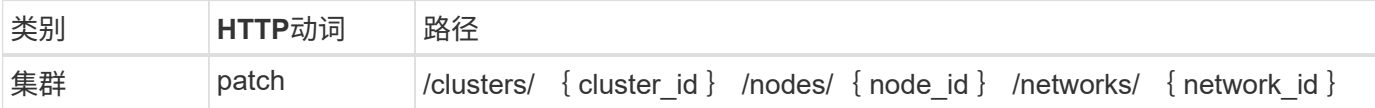

卷曲

您必须提供集群 ID ,节点 ID 和网络 ID 。

```
curl -iX PATCH -H 'Content-Type: application/json' -u admin:<password> -k
-d @step09 'https://10.21.191.150/api/clusters/ CLUSTERID/nodes/NODEID'
```
**JSON** 输入(第 **09** 步)

池容量为 2 TB 。

```
{
    "pool_array": [
      {
       "name": "sDOT-01",
         "capacity": 2147483648000
      }
    ]
}
```
处理类型

同步

### 输出

无

### 部署集群

配置集群和节点后,您可以部署集群。

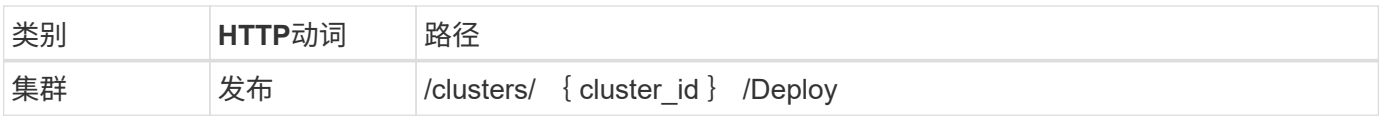

您必须提供集群 ID 。

curl -iX POST -H 'Content-Type: application/json' -u admin:<password> -k -d @step10 'https://10.21.191.150/api/clusters/CLUSTERID/deploy'

### **JSON** 输入(第 **10** 步)

您必须提供 ONTAP 管理员帐户的密码。

```
{
    "ontap_credentials": {
     "password": "mypassword"
   }
}
```
### 处理类型

异步

### 输出

• 作业对象

#### 版权信息

版权所有 © 2024 NetApp, Inc.。保留所有权利。中国印刷。未经版权所有者事先书面许可,本文档中受版权保 护的任何部分不得以任何形式或通过任何手段(图片、电子或机械方式,包括影印、录音、录像或存储在电子检 索系统中)进行复制。

从受版权保护的 NetApp 资料派生的软件受以下许可和免责声明的约束:

本软件由 NetApp 按"原样"提供,不含任何明示或暗示担保,包括但不限于适销性以及针对特定用途的适用性的 隐含担保,特此声明不承担任何责任。在任何情况下,对于因使用本软件而以任何方式造成的任何直接性、间接 性、偶然性、特殊性、惩罚性或后果性损失(包括但不限于购买替代商品或服务;使用、数据或利润方面的损失 ;或者业务中断),无论原因如何以及基于何种责任理论,无论出于合同、严格责任或侵权行为(包括疏忽或其 他行为),NetApp 均不承担责任,即使已被告知存在上述损失的可能性。

NetApp 保留在不另行通知的情况下随时对本文档所述的任何产品进行更改的权利。除非 NetApp 以书面形式明 确同意,否则 NetApp 不承担因使用本文档所述产品而产生的任何责任或义务。使用或购买本产品不表示获得 NetApp 的任何专利权、商标权或任何其他知识产权许可。

本手册中描述的产品可能受一项或多项美国专利、外国专利或正在申请的专利的保护。

有限权利说明:政府使用、复制或公开本文档受 DFARS 252.227-7013 (2014 年 2 月)和 FAR 52.227-19 (2007 年 12 月)中"技术数据权利 — 非商用"条款第 (b)(3) 条规定的限制条件的约束。

本文档中所含数据与商业产品和/或商业服务(定义见 FAR 2.101)相关,属于 NetApp, Inc. 的专有信息。根据 本协议提供的所有 NetApp 技术数据和计算机软件具有商业性质,并完全由私人出资开发。 美国政府对这些数 据的使用权具有非排他性、全球性、受限且不可撤销的许可,该许可既不可转让,也不可再许可,但仅限在与交 付数据所依据的美国政府合同有关且受合同支持的情况下使用。除本文档规定的情形外,未经 NetApp, Inc. 事先 书面批准,不得使用、披露、复制、修改、操作或显示这些数据。美国政府对国防部的授权仅限于 DFARS 的第 252.227-7015(b)(2014 年 2 月)条款中明确的权利。

商标信息

NetApp、NetApp 标识和 <http://www.netapp.com/TM> 上所列的商标是 NetApp, Inc. 的商标。其他公司和产品名 称可能是其各自所有者的商标。